# **Mass config**

v1.9

# **User manual**

By Sharon Saadon [sharonsaa@gmail.com](mailto:sharonsaa@gmail.com) [http://sharontools.com](http://sharontools.com/)

07/11/2012

## <span id="page-1-0"></span>Index

### **Contents**

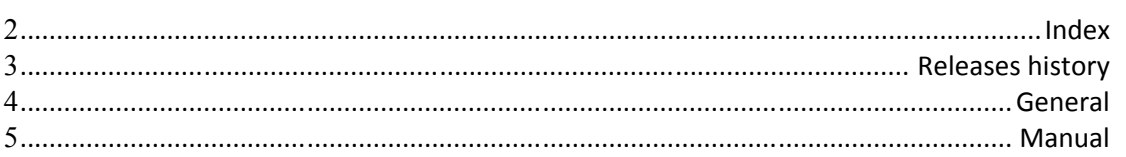

## **Releases history**

- <span id="page-2-0"></span> $\bullet$  V1.9
	- o SSH support added
	- o minor bugs fixed
- $\bullet$  v1.8
	- o First documented release

### <span id="page-3-0"></span>**General**

MassConfig is used for:

- Mass configure large no. of devices
- **-** Configuration backup
- **Ping tests**
- **Filter** Fping test (Like ping but better)
- **To save ping history**
- To save EIGRP history (or any other command output history)
- **Manipulate commands output** 
	- Replace interfaces no. with site name at' show commands' output

For example- this is the output of cisco 'show log' with EIGRP log messages:

Oct 21 11:29:17.639: %DUAL-5-NBRCHANGE: IP-EIGRP(0) 10: Neighbor 192.168.11.6

(FastEthernet0/1.201) is down: Interface Goodbye received

Oct 21 11:29:18.755: %PIM-5-DRCHG: DR change from neighbor 0.0.0.0 to 192.168.11.5 on interface FastEthernet0/1.201

Oct 21 11:29:22.071: %DUAL-5-NBRCHANGE: IP-EIGRP(0) 10: Neighbor 192.168.11.6 (FastEthernet0/1.201) is up: new adjacency

Oct 21 11:29:24.175: %IPPHONE-6-REG\_ALARM: 10: Name=SEP001E135CB09C Load= SCCP11.8-2-2SR2S Last=TCP-timeout

#### Can be show like this:

Oct 21 11:29:17.639: %DUAL-5-NBRCHANGE: IP-EIGRP(0) 10: Neighbor 192.168.11.6 (FastEthernet0/1.201(**Main\_Site-London**)) is down: Interface Goodbye received Oct 21 11:29:22.071: %DUAL-5-NBRCHANGE: IP-EIGRP(0) 10: Neighbor 192.168.11.6 (FastEthernet0/1.201(**Main\_Site-London**)) is up: new adjacency

EIGRP neighbors can be show like this:

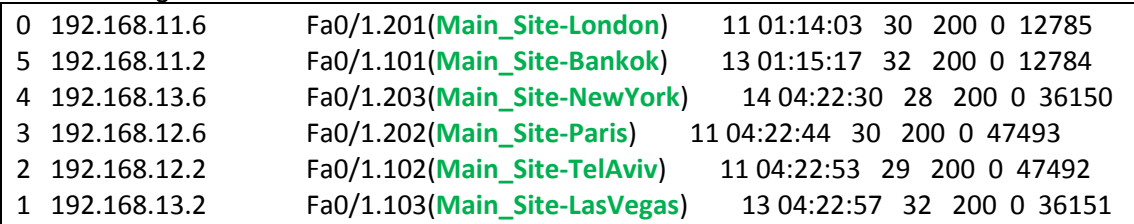

## <span id="page-4-0"></span>**Manual**

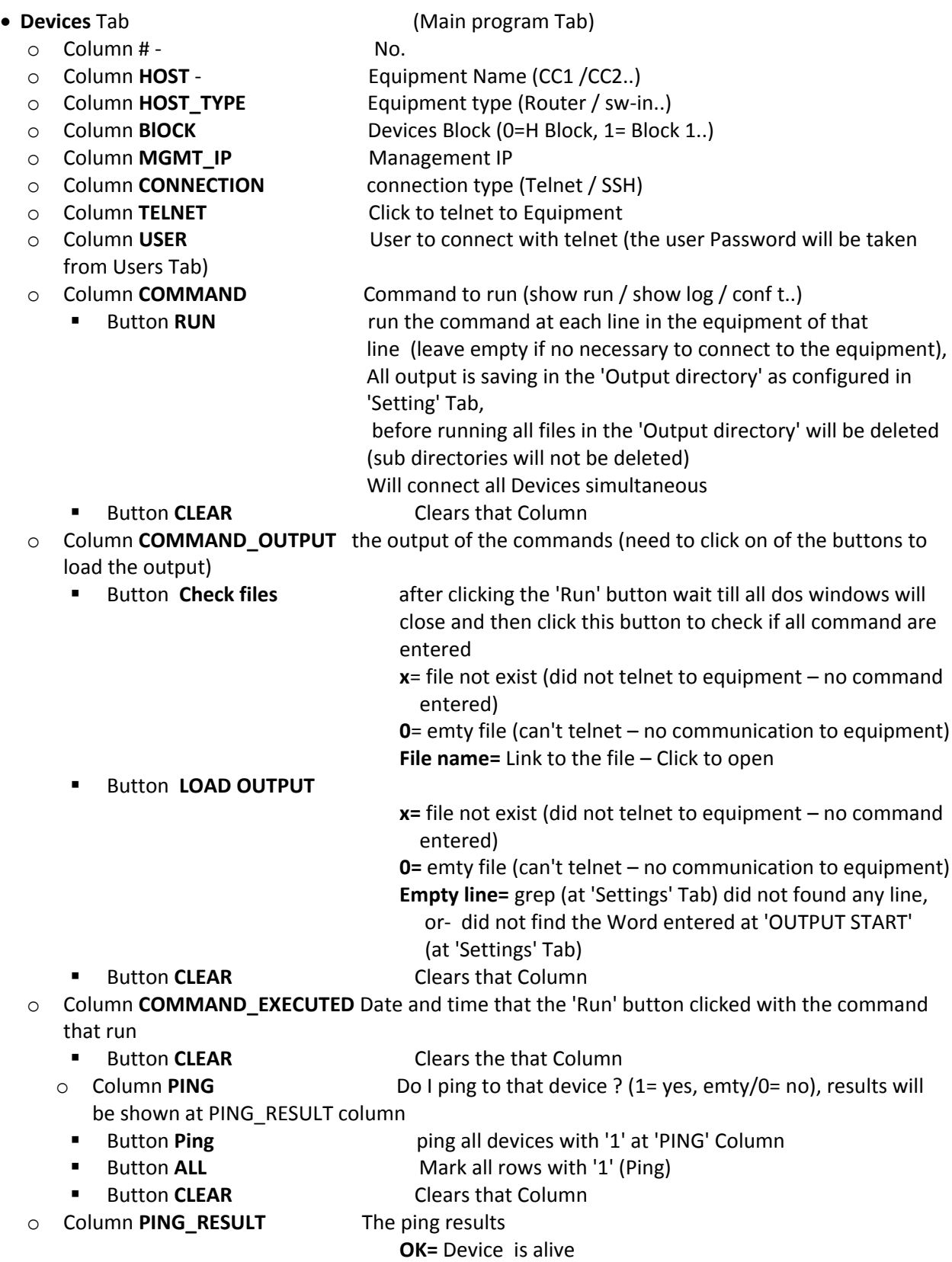

- 
- 
- 

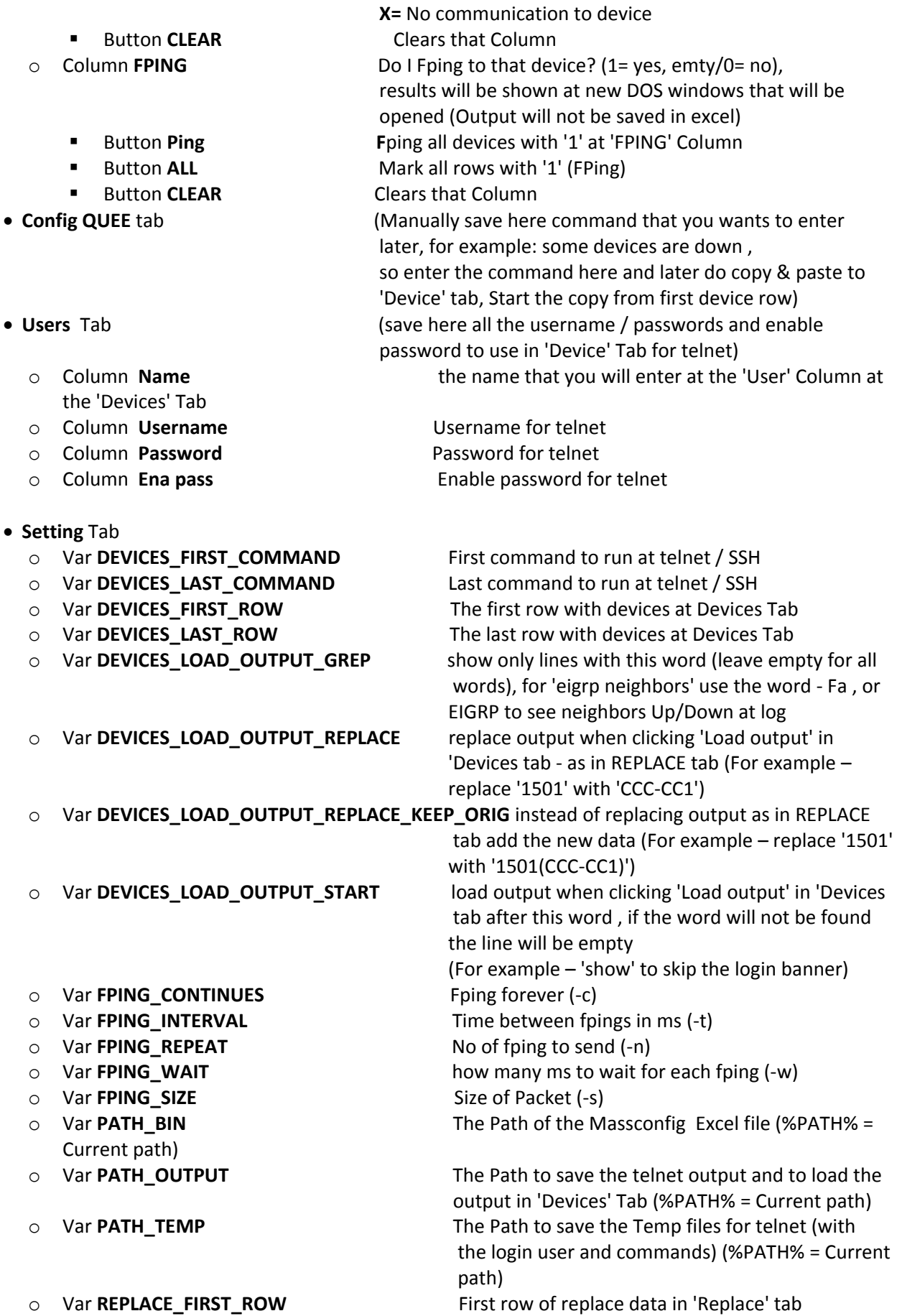

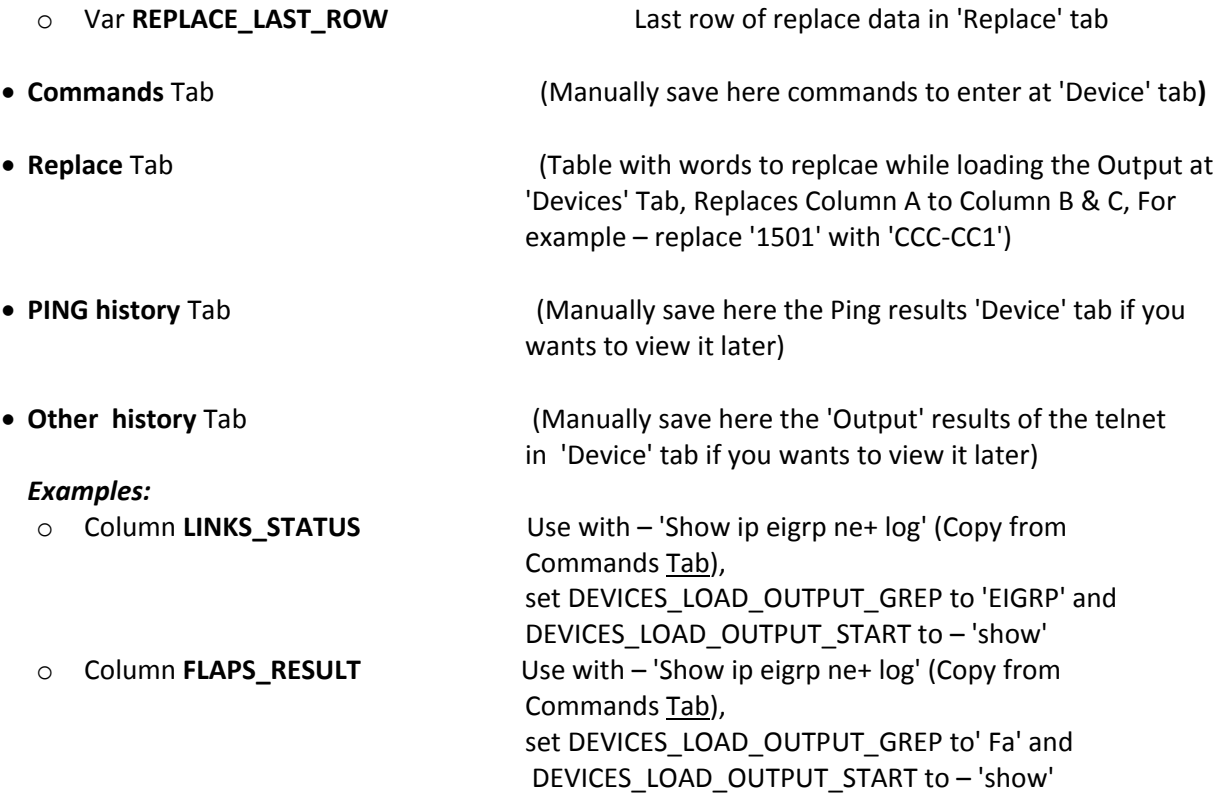